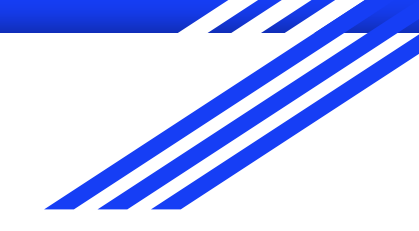

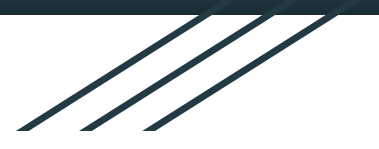

# Introduction to GIS

**Raphaëlle ROFFO**

Sciences Po - Urban School

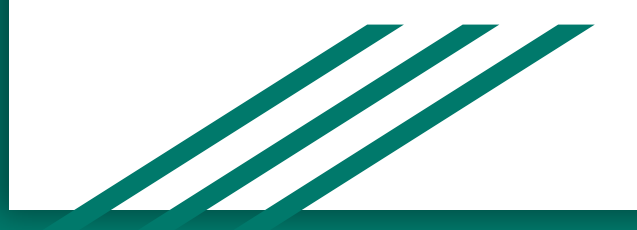

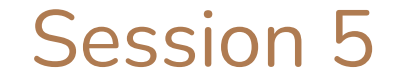

### Vector Geoprocessing

## Today's plan

- 1. Session 4 recap
- 2. Tutorial 4 debriefing / questions
- 3. Navigating data types
- 4. Geoprocessing: buffer, clip, intersect, merge, dissolve

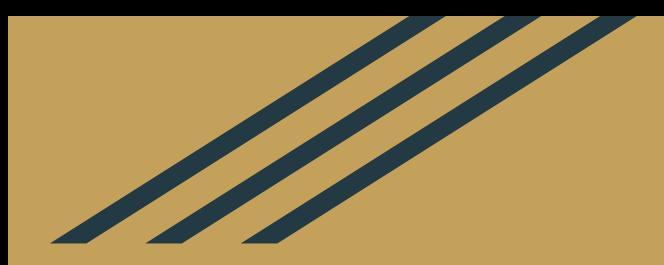

# Session 4 Recap & Tutorial Debriefing

## Session 4 learning objectives

After Session 4 you should now be comfortable with:

- **Cartographic design principles**
- General rules for improving your maps' **accessibility**
- The various **layout elements** you must always include in a map
- What **choropleth** maps are
- How to define **class breaks** (number of classes, break values) see [this](https://gisgeography.com/choropleth-maps-data-classification/) [article](https://gisgeography.com/choropleth-maps-data-classification/) if you're still confused.
- What type of **colour ramp** is more appropriate for your data

### Choropleths class breaks: Which method to use?

Please read [this GISGeography.com](https://gisgeography.com/choropleth-maps-data-classification/) article and [this ESRI article](https://www.esri.com/arcgis-blog/products/arcgis-online/mapping/better-breaks-define-your-maps-purpose/) for an overview of the main data classification caveats, including choosing the number of breaks and a classification method.

Read [this StatsMapsnPix article](http://www.statsmapsnpix.com/2016/01/from-anscombes-quartet-to-choropleth.html) and see maps on the next slides for a comparison of classification methods on a same dataset (London house prices).

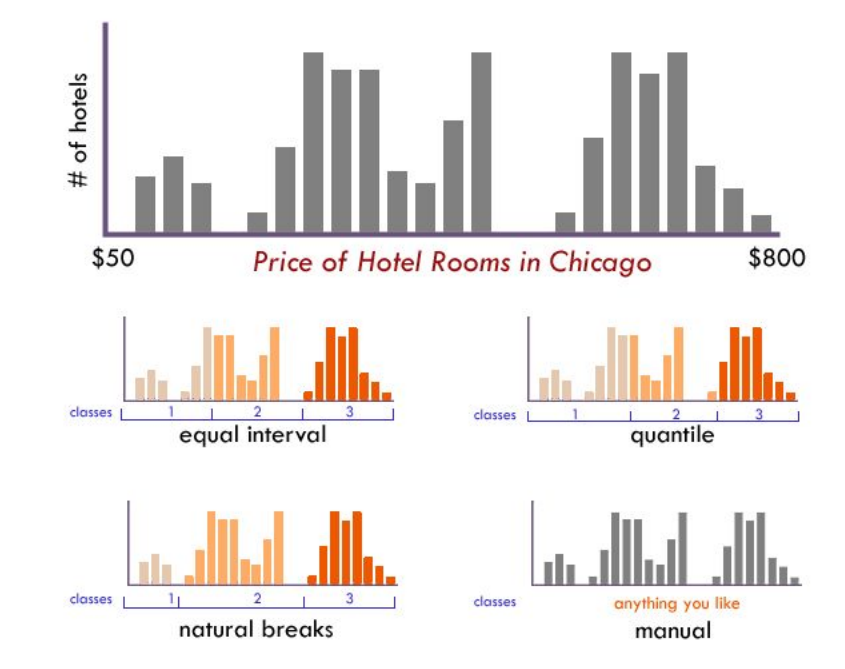

Source:<https://www.axismaps.com/guide/data-classification>

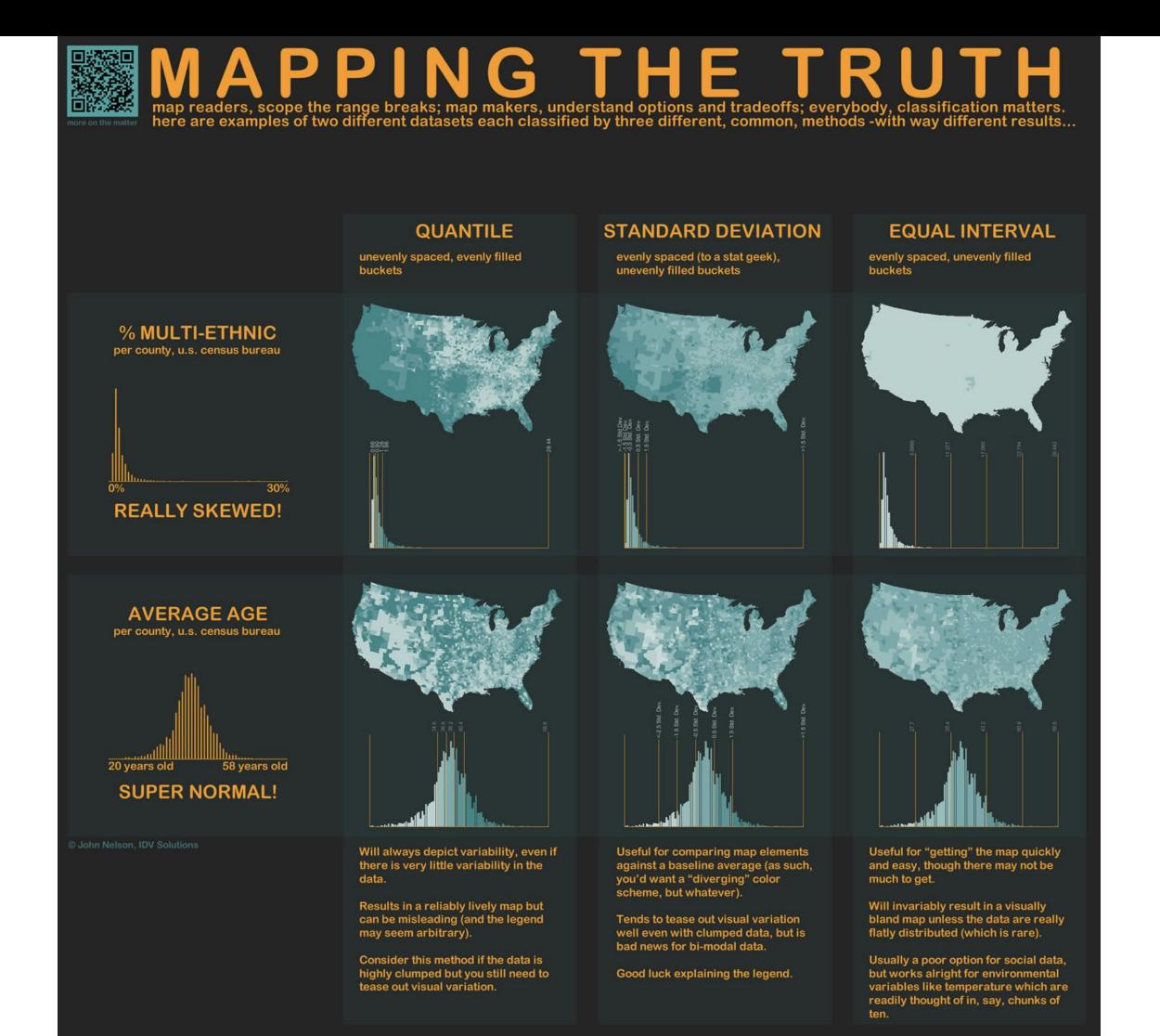

### PICS ET VALLÉES DES REVENUS **LE RELIEF FRANCILIEN**

Voici une carte en relief qui dessine une autre géographie de l'espace francilien. Elle nous invite à visualiser les espaces où se concentrent les hauts revenus tels des pics de montagne, et les plus bas tels des creux de vallée.

Au-delà des simples contours de ce paysage, ce sont les pentes qui nous interpellent : des espaces de transition abruptes parfois difficiles à franchir.

C L'INSTITUT PARIS REGION 2019<br>Sources : Filosofi 2015, carroyage Insee

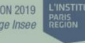

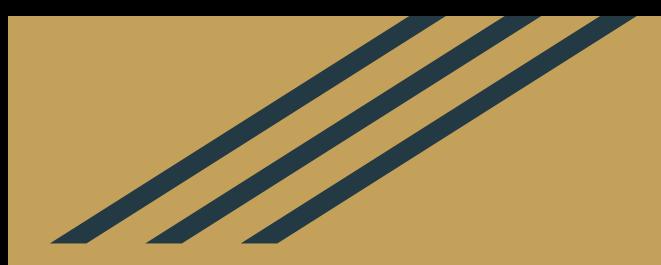

# Tutorial debriefing & Questions

## Tutorial debriefing

The Tutorial looked at styling and symbology. You should now be comfortable:

- Loading data from OpenStreetMap
- Accessing vector symbology settings for your points, lines, polygons
- Creating rule-based symbology
- Adding and styling labels
- Setting scale-dependent visibility
- Saving spatial bookmarks

Additionally, in Tutorial 5 you will get to build a choropleth map and use the print layout composer to export your map.

## Questions?

### *Don't wait for the coursework deadline to ask questions!*

*Common questions include: map navigation tools, data types problems, etc.*

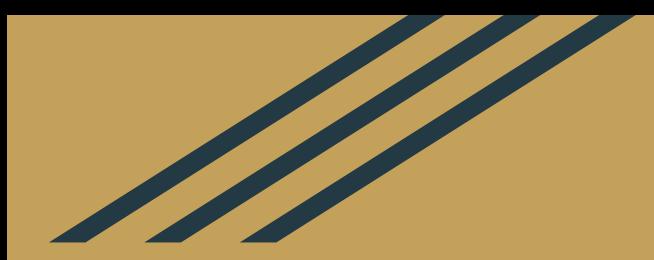

# Navigating data types

## Data types in QGIS

- Integer (whole numbers)
- Real number (decimal numbers)
- String (text)
- Date / time
- Binary / boolean (1 or 0)

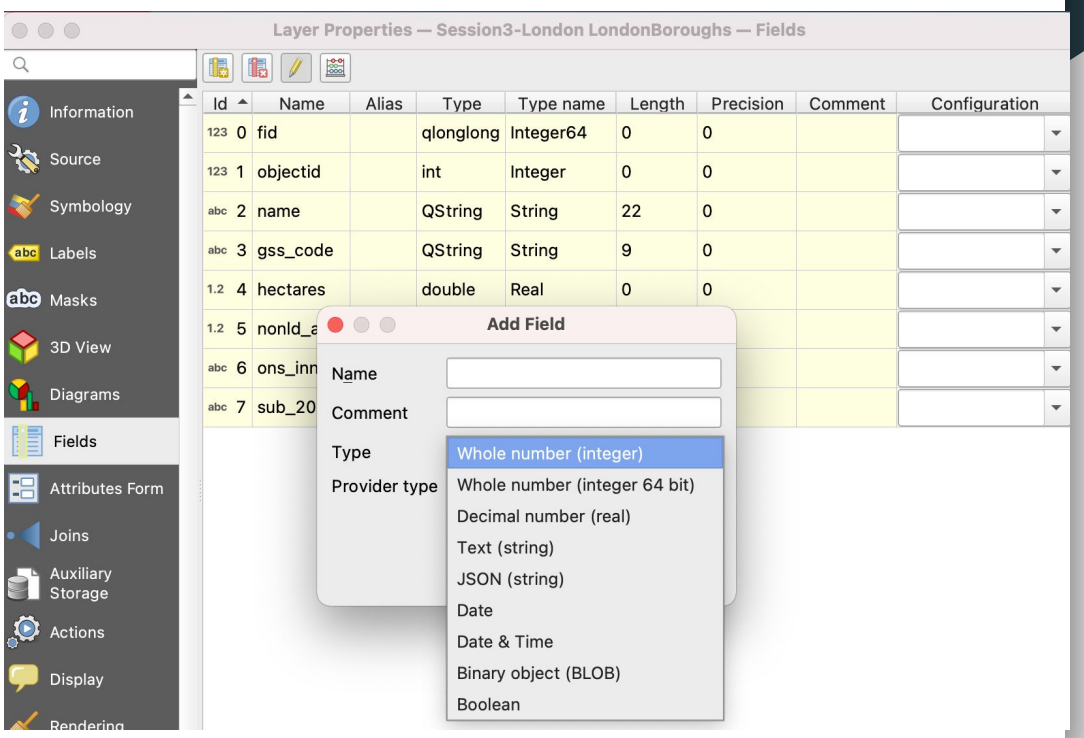

## You may need to edit the data type!

Most common example: you want to build a choropleth map (graduated symbology) but your numerical variable is currently saved as text.

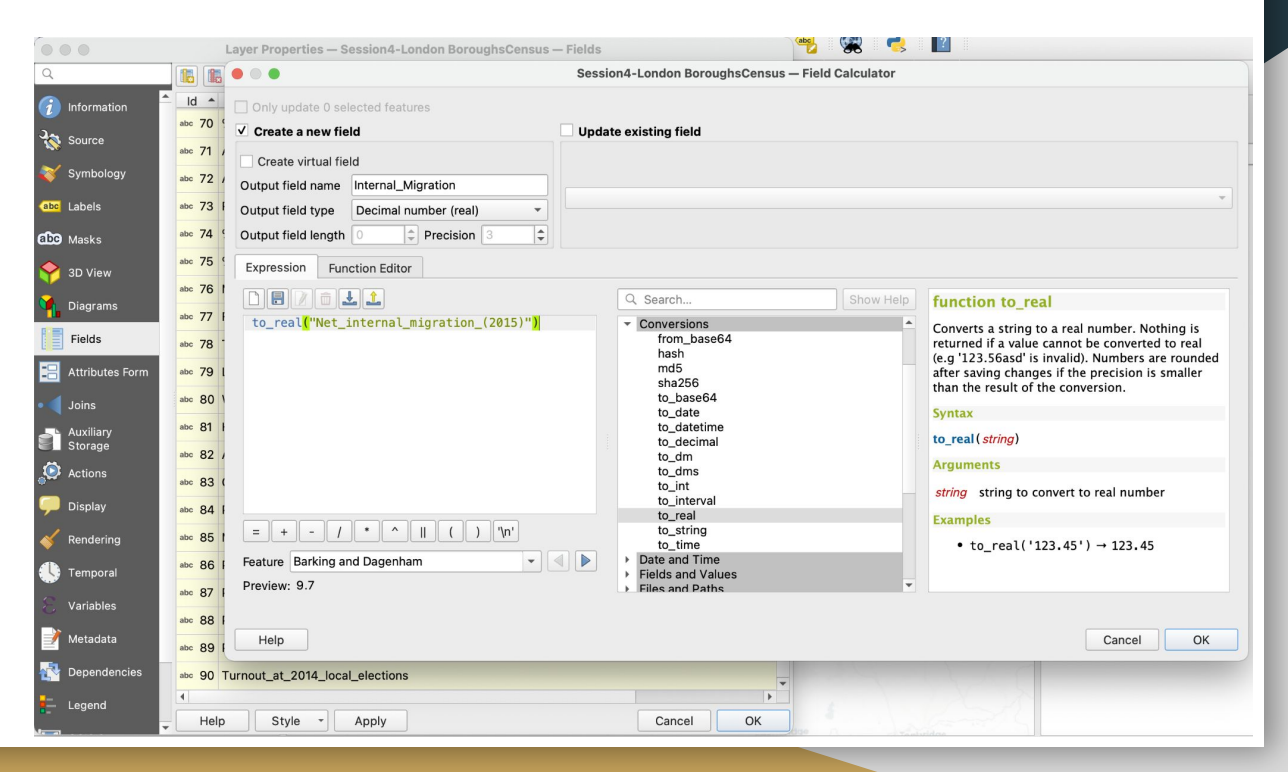

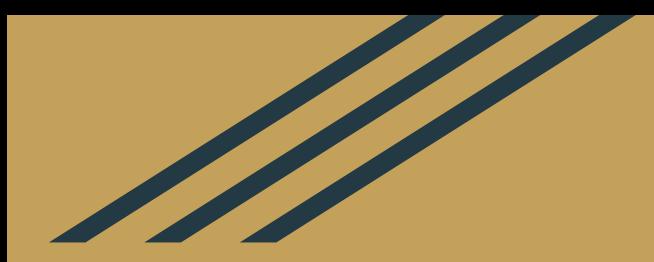

# Geoprocessing

## **Geoprocessing**

Geoprocessing tools are operations and tools that allow you to manipulate one or many geographic datasets, and that result in new data (one or many datasets).

In QGIS, these tools can be found in your processing toolbox.

In this introduction course we will only cover the most commonly used vector geoprocessing tools: buffer, clip, difference, merge, dissolve, intersect.

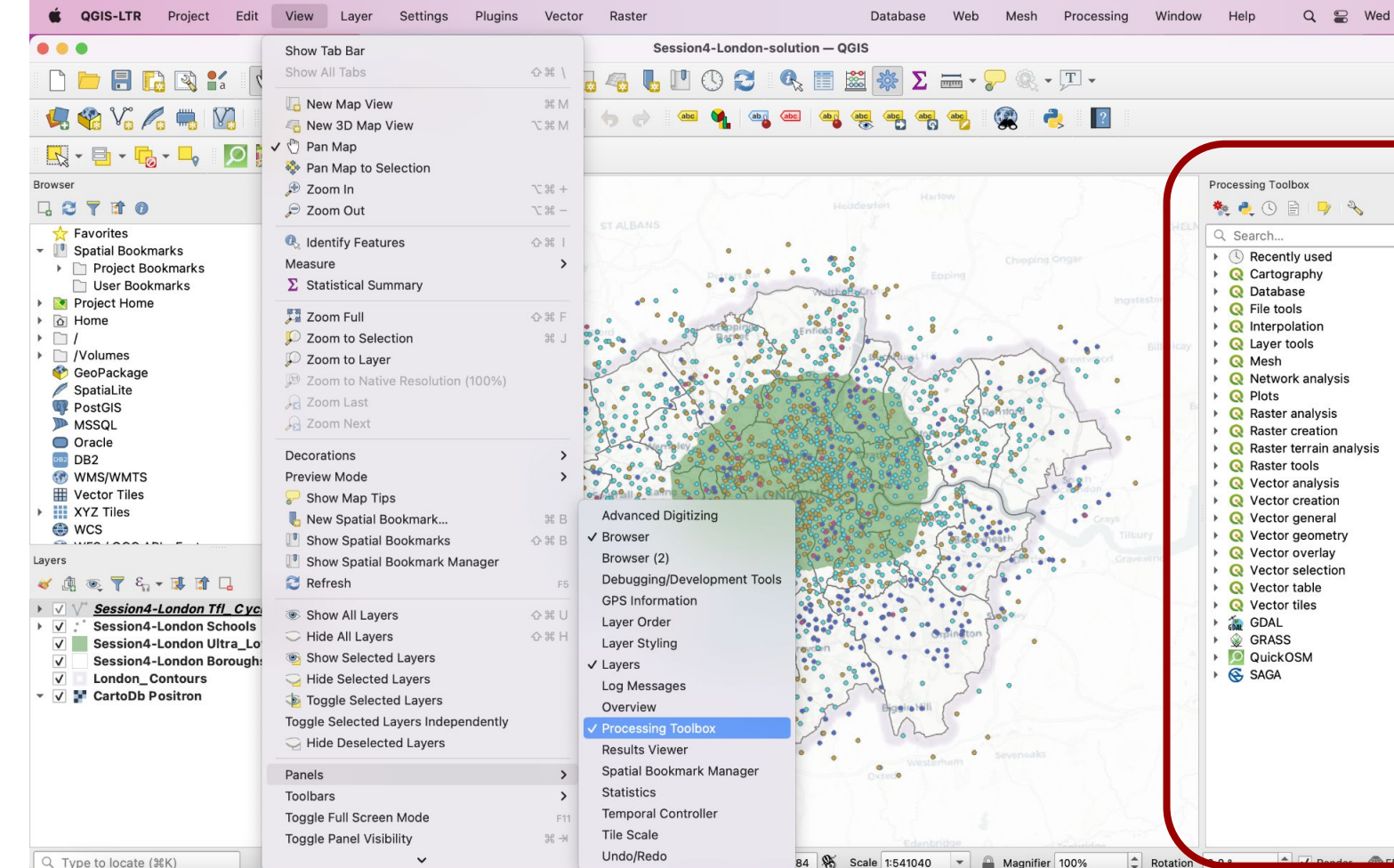

Q Type to locate (%K)

 $\left| \begin{array}{c} 1 \\ \hline \end{array} \right|$  Rotation  $\sqrt{2}$ 

 $\overline{\phantom{a}}$ 

Window

Help

Processing Toolbox

Q Search...

製品 〇目17 %

 $\triangleright$  (  $\triangleright$  Recently used

**Q** Cartography

**Q** Raster creation Raster terrain analysis

**Q** Vector analysis

**Q** Vector creation

**Q** Vector general

**Q** Vector overlay

GDAL

SAGA

GRASS  $\mathbf{r}$ 

**D** QuickOSM

**Q** Vector geometry

**Q** Vector selection **Q** Vector table **Q** Vector tiles

**Q** Raster tools

 $\mathbf{r}$ 

▶ **Q** Database

**Q** File tools

Q S Wed 10 Nov 08:47

 $O(X)$ 

### The Processing toolbox

All the geoprocessing tools can be retrieved through the processing toolbox.

You can search by name, or navigate by category.

The tools you've last used will be available to you in the *Recently used* category.

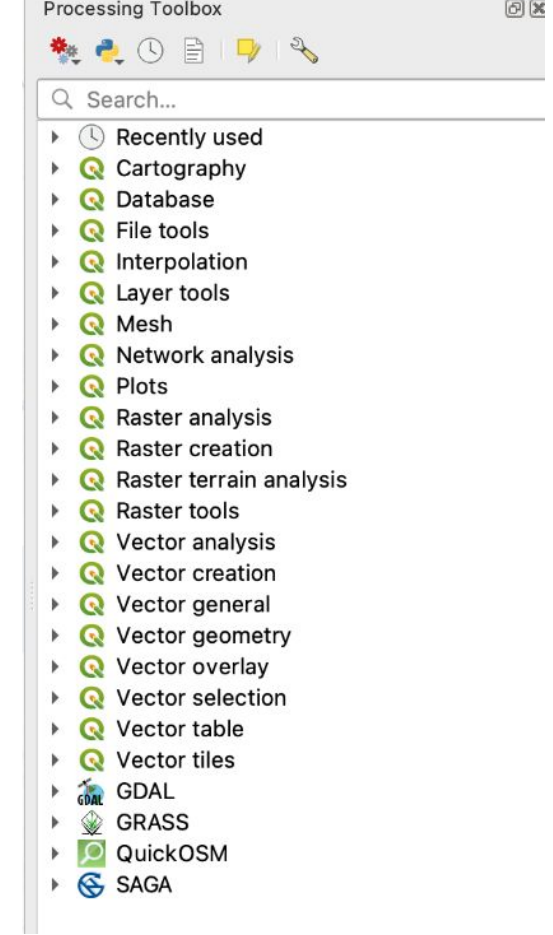

## **Buffering**

Take an input vector and specify a distance.

 $\rightarrow$  The tool creates buffer polygons around your input features.

Example use: find out all areas that fall within 1km of a school.

> **OUTPUT DISSOLVE TYPE: ALL**

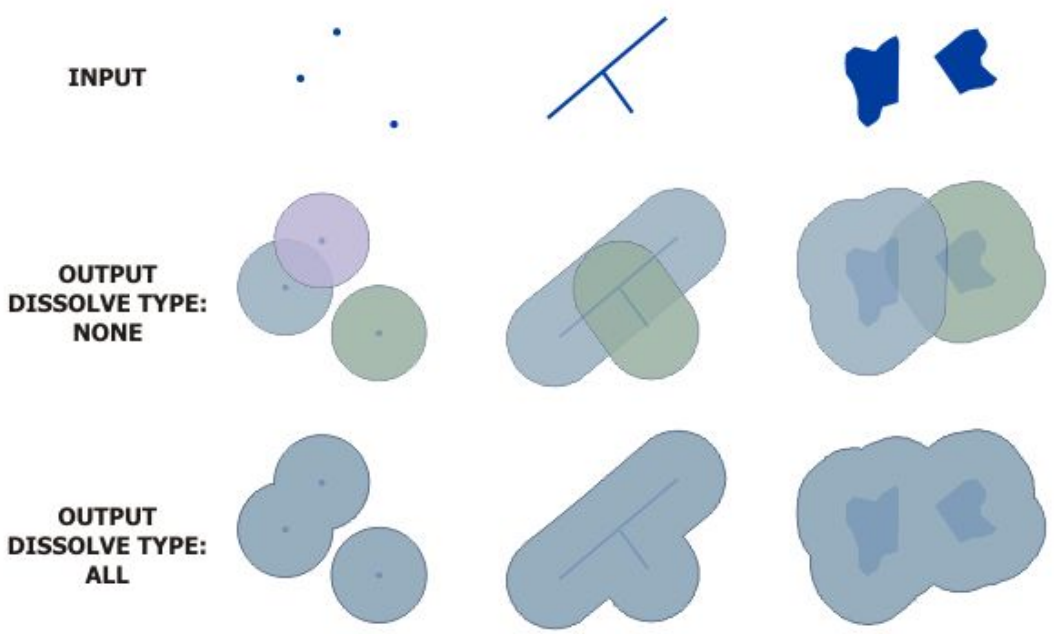

Image credit: [ESRI](https://desktop.arcgis.com/en/arcmap/10.3/tools/analysis-toolbox/buffer.htm)

## **Buffering**

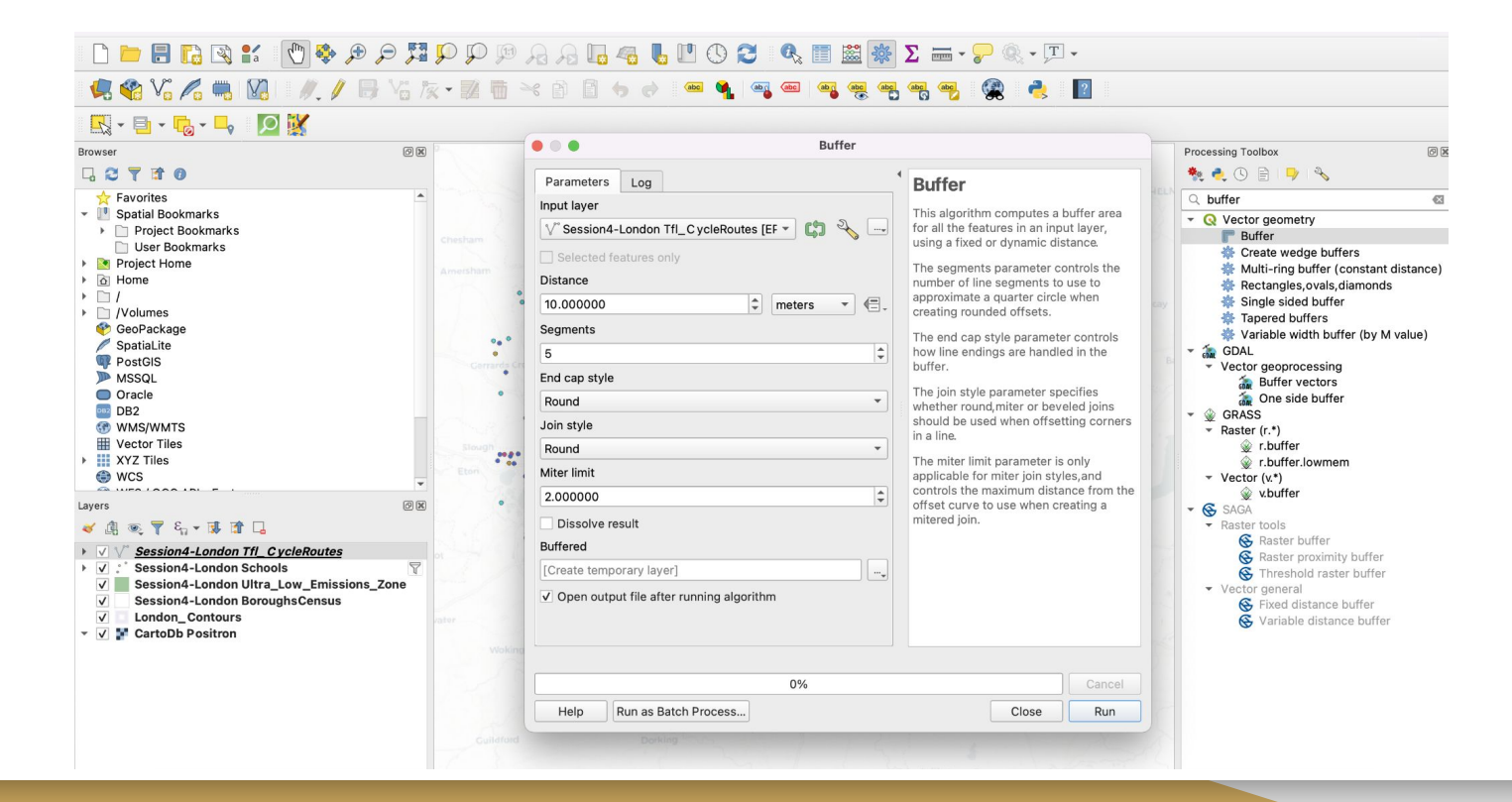

## **Clipping**

Take some target features (your input) and overlay a polygon like a "cookie-cutter" on top; you only keep the target features that fall within the clip polygon.

 $\rightarrow$  The boundaries of the clip are imposed on your target features and the rest is discarded.

Output = area that's in input A **AND** in input B

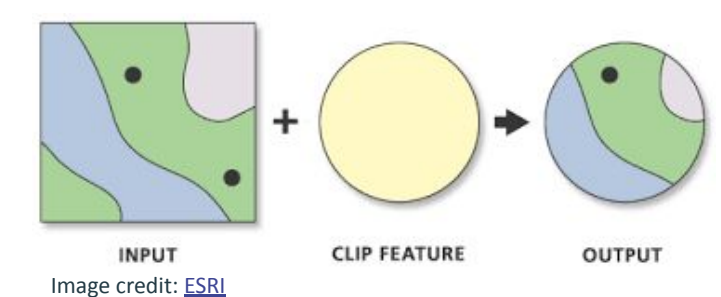

#### $\vert$  ?  $\bullet\bullet\bullet$ Clip Processing Toolbox @<sub>x</sub> 教えの目のも Parameters Log Clip  $Q$  clip  $\mathfrak{S}$ Input layer This algorithm clips a vector layer using v & Vector overlay Session4-London Schools [EPSG:2770 -<u>ርክ</u>  $2\sqrt{2}$ the features of an additional polygon  $\bullet$  Clip layer. Only the parts of the features in **K** Extract/clip by extent Selected features only the Input layer that fall within the  $\sim$   $\frac{4}{20}$  GDAL polygons of the Overlay layer will be Overlav laver  $\overline{\phantom{a}}$  Raster extraction added to the resulting laver. Clip raster by extent ◯ Session4-London Ultra\_Low\_Emission ▼  $2\frac{1}{2}$ The attributes of the features are not Clip raster by mask layer modified, although properties such as  $\Box$  Selected features only v Vector geoprocessing area or length of the features will be Clip vector by extent Clipped modified by the clipping operation.If Clip vector by mask layer such properties are stored as attributes, [Create temporary layer]  $\sim$   $\bigotimes$  SAGA those attributes will have to be manually  $\blacktriangleright$  Vector <-> raster updated. Open output file after running algorithm G Clip raster with polygon • Vector point tools G Clip points with polygons vector polygon tools **&** Polygon clipping  $0%$ Cancel Help Run as Batch Process... Close Run Coordinate 570065.201390 St Scale 1:541040  $\overline{\phantom{a}}$ Magnifier 100%  $\hat{c}$  Rotation 0.0 °  $\textcircled{z}$   $\overline{\mathsf{V}}$  Render  $\textcircled{z}$  EPSG:27700

Q FI SSI SSI Z E - P Q - T -

**AALGLUOC** 

## Difference (Erase)

You can think of it as a reverse clip!

Output = area that's in input A **MINUS** input B

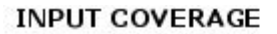

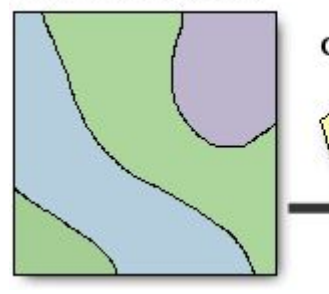

Image credit: [ESRI](https://desktop.arcgis.com/en/arcmap/latest/tools/coverage-toolbox/erase.htm)

#### **OUTPUT COVERAGE**

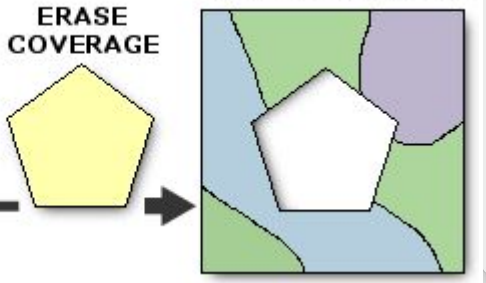

#### **AAL4 LUOCIQEN \* Z = - P & - FI -** $\ddot{ }$   $\ddot{ }$   $\ddot{ }$   $\ddot{ }$ そ目目もみ aby does aby abe app abe

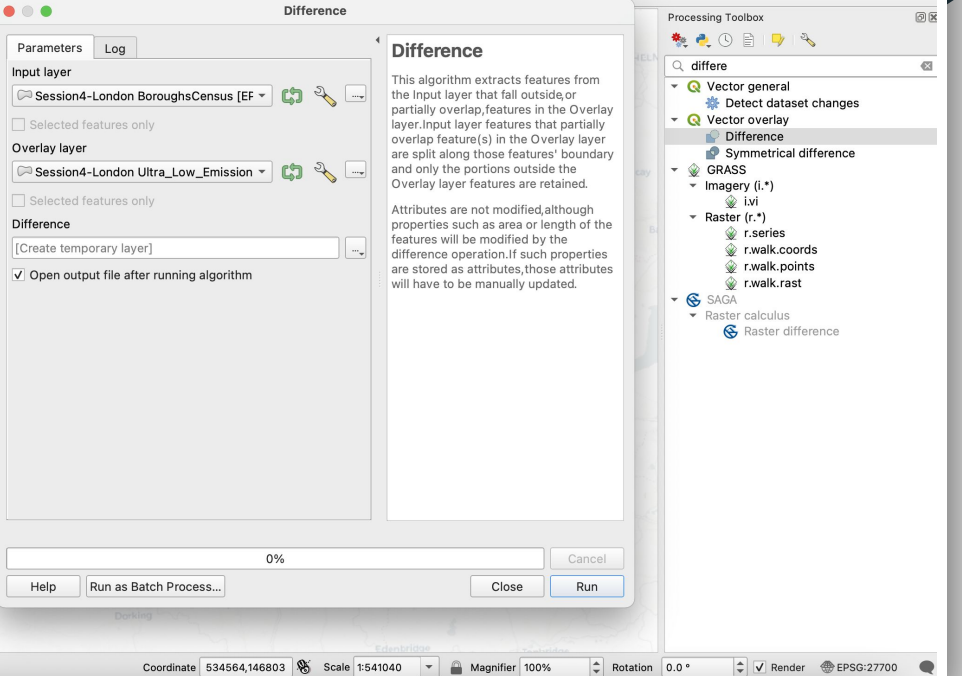

### Intersect

Input two vector layers; the output will be all features - or portions of features - that overlap in both layers.

Output = input B area that overlaps with input A

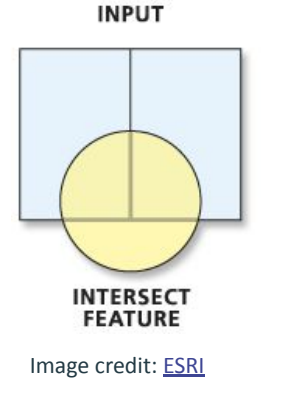

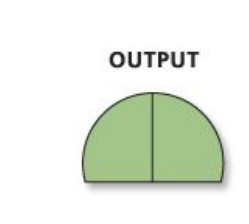

### **AAL4LUOCI4 目出祭 Z -- 74-F-**

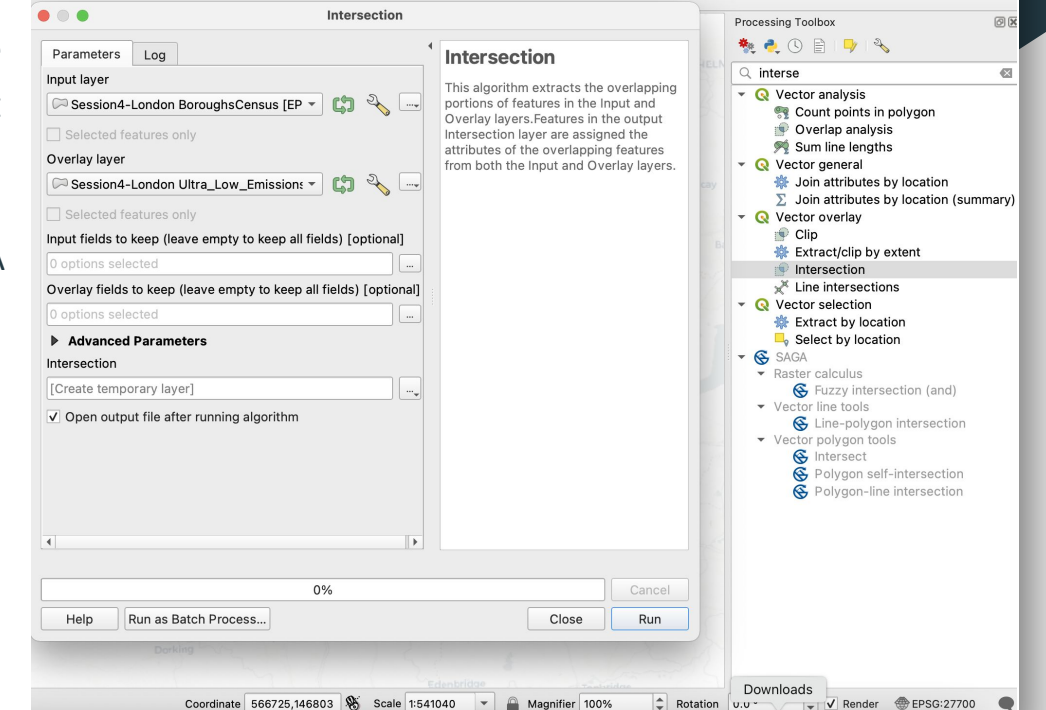

## Symmetrical Difference

You can think of it as a reverse intersect! The output layer will contain all features that are only present in **one and not both** the input layers.

Output = area that's in input A **OR** in input B but not both

**INPUT** 

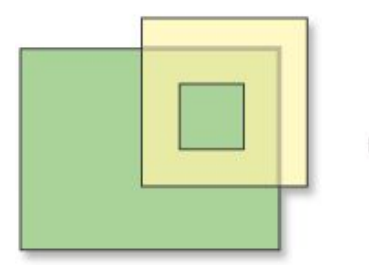

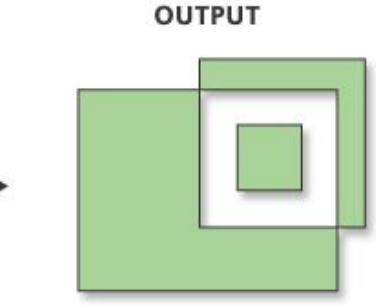

Image credit: [ESRI](https://desktop.arcgis.com/en/arcmap/latest/tools/coverage-toolbox/erase.htm)

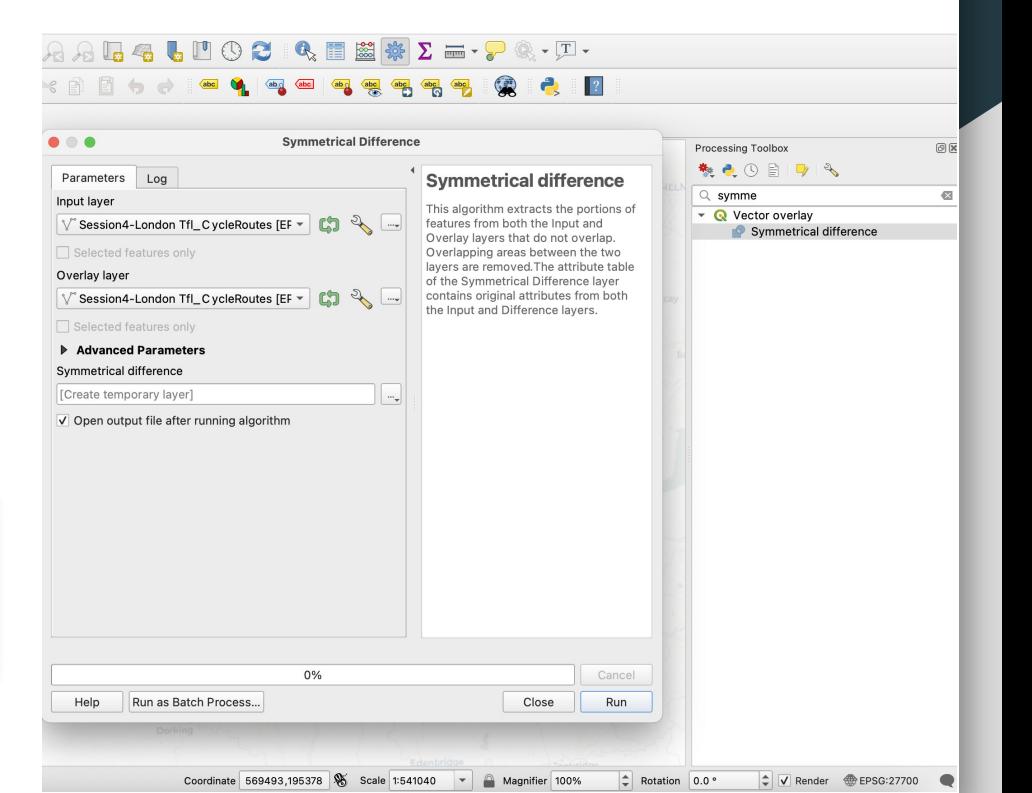

## Merging

Combine multiple vector layers of the same data type (either all points, all lines or all polygons) into a single, new output dataset.

Output = **SUM** of input A and input B areas

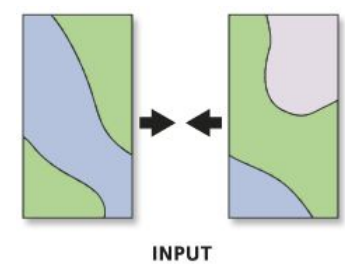

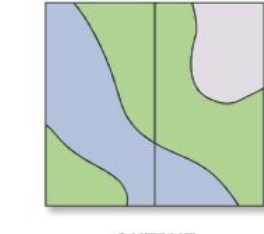

**OUTPUT** 

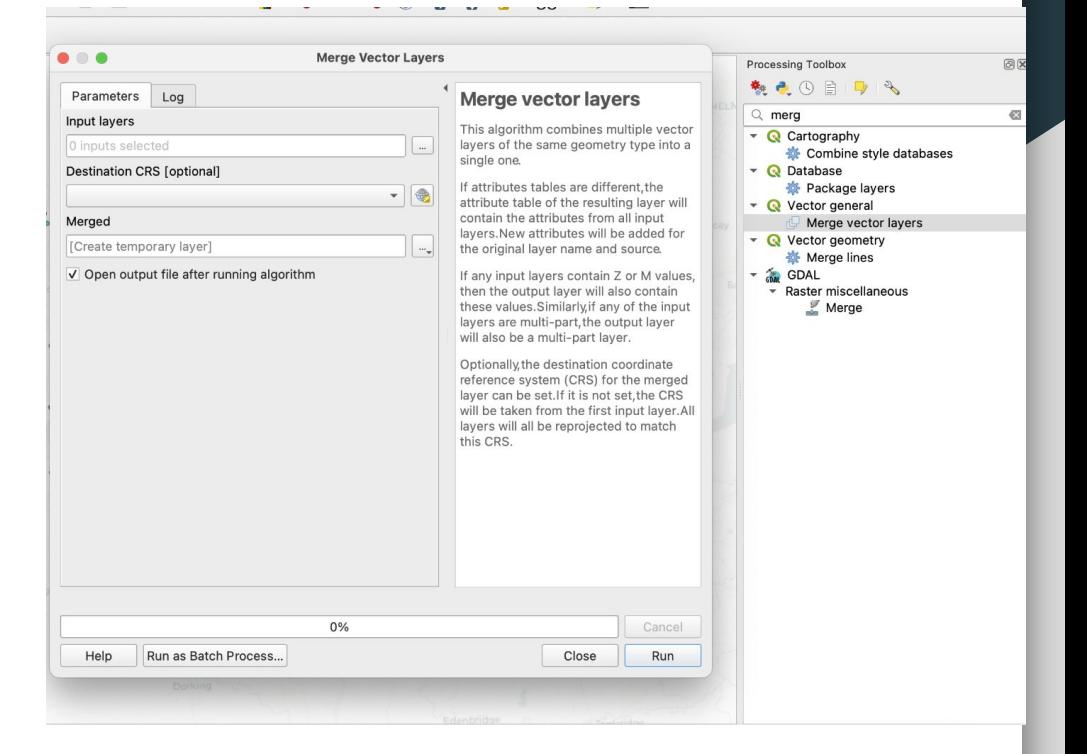

Image credit: [ESRI](https://desktop.arcgis.com/en/arcmap/10.3/tools/data-management-toolbox/merge.htm)

## **Dissolving**

Take a vector layer and choose and merge adjacent polygons, lines, or regions that have the same value for a specified field.

For example, you can "dissolve" all counties within a province, or all wards within a borough.

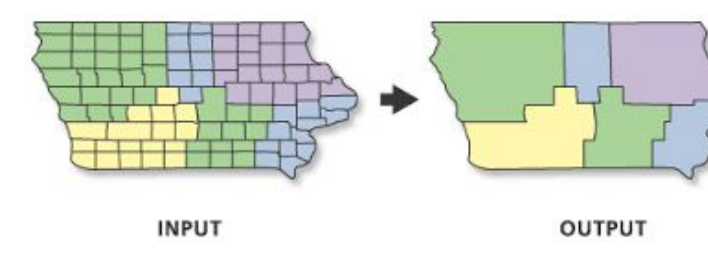

Image credit: [ESRI](https://desktop.arcgis.com/en/arcmap/10.4/tools/coverage-toolbox/dissolve.htm)

### $A$   $A$   $\blacksquare$   $\blacksquare$   $\bl$  $|2|$

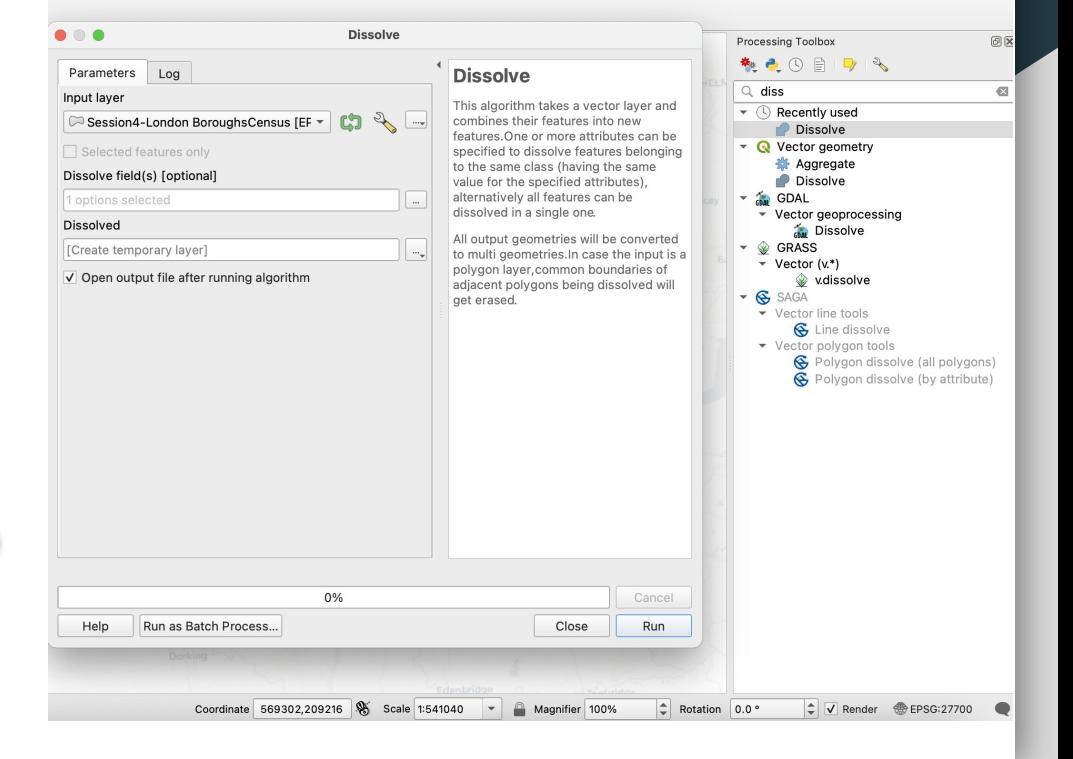

GIS Training at Rice Information Session

ArcGIS Instructor-Led Training

## **Summary**

### Geoprocessing

Many more operations are available to you; in doubt, your best allies are:

- the **QGIS** documentation,
- [GIS Stack exchange](https://gis.stackexchange.com/) on Stack Overflow,
- ...and of course your favourite search engine!

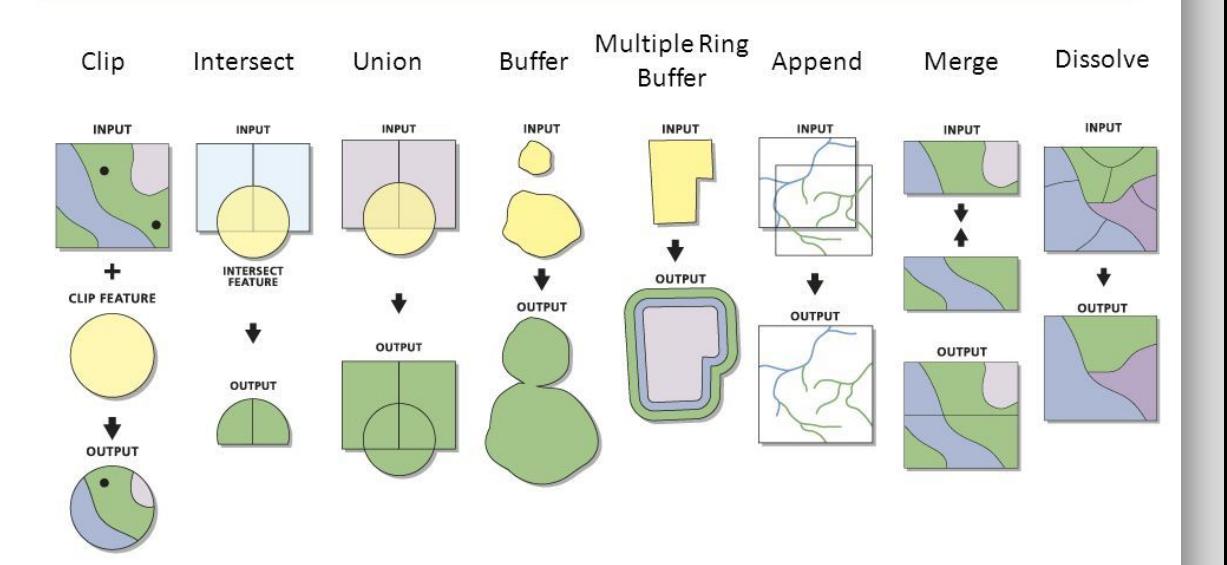

GIS/Data Center | Email gisdata@rice.edu | Lab (713) 348-2599 | library.rice.edu/gdc

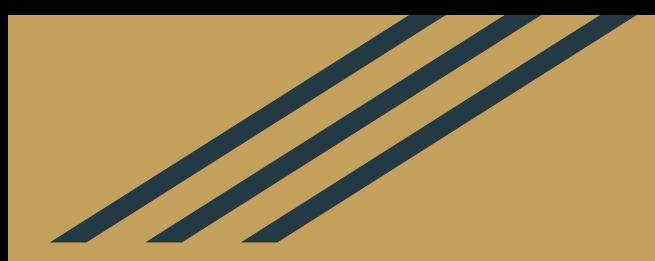

# Homework (next session is in person)

### **Homework**

- 1. Do the [Session 5 tutorial](https://raphaelleroffo.github.io/2021/11/16/intro-tutorial5/) and preferably also try [Session 6 tutorial.](https://raphaelleroffo.github.io/2021/11/16/intro-tutorial6/)
- 2. Make sure you have a topic for your final coursework! (see next slides )
- 3. Do use Slack if you have questions (#help), and more importantly to start helping each others out too! Explaining to someone else is a great way to test your own understanding.

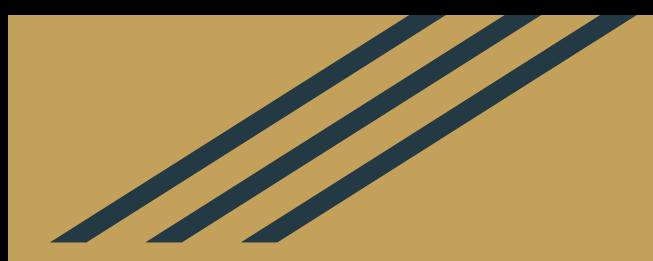

## **Coursework**

### Final Coursework

The final coursework is a **map production exercise**. Find a research question, carry out a simple map production workflow, and write a report summarizing your findings. You will be assessed on your capacity to:

- Frame your research question in a clear and concise manner, and ensure a few maps can provide interesting insights,
- Identify datasets that are relevant to answering your question *(technically here you may want to work backwards and use the data you already have to find your research question),*
- When appropriate, use table joins to "enrich" your vector data,
- Carefully choose your symbology, and ensure you map is accessible and colour-blind safe,
- Create map exports complete with all key cartographic elements (title, legend, data source etc).
- Analyse and interpret the patterns that emerge from your maps, explaining what this might mean in terms of policy or research outlooks.

### Final Coursework

### **Some practical points:**

- Deadline: Monday 24th October, 23.59 Paris time. *If you're late, minus 1 point for each day behind the deadline.*
- Work in groups of 2-3 students
- Work on a city of your choice
- The report must be 3 pages minimum, 5 pages *maximum*
- You are encouraged to use the data provided for the tutorials, however if you want to challenge yourselves, you will get **+1 point bonus for working with data you have sourced yourselves**.

### Final coursework: Proposed outline

### **You are strongly encouraged to follow this outline:**

- 1. Executive summary (maximum ½ page, bullet points are fine)
- 2. Introduction / Problem / Context
- 3. Data sources in a table
- 4. High-level methodology. Keep it very short but use precise terminology. Explain your symbology choices including your choice of class breaks if you built a choropleth.
- 5. A minimum of 2 maps. Careful, you only have 5 pages maximum in this report so these maps must be relevant to answering your policy question
- 6. Analysis of the findings (half a page)
- 7. Conclusion / next steps for policy makers or future research outlook (half a page)

**In this exercise, concision and precision are key!** 

### Final Coursework: Marking Criteria

The marking criteria reflect the learning outcomes expected at the end of this module. Students should be able to:

- Formulate a research question suitable for GIS analysis
- Source relevant data and assess their relevance based on the metadata provided
- Load and style data using appropriate symbology
- Ensure balance and accessibility of their map (colour-blind safe, etc)
- Produce a proper map export, complete with all key cartographic elements (title, legend, north arrow etc.)
- Provide a detailed methodology section, focusing on key decisions (choice of dataset, geoprocessing steps or class breaks chosen for a choropleth, etc.)
- Draw policy insights from their maps and translate those into applicable policy recommendations **or**  future research outlooks. Please be very explicit!

### Final Coursework: Marking Criteria

### **Criteria:**

- Research question and whether your methodology adequately addresses it (20%)
- Methodology and choice of relevant datasets (20%)
- Quality of the map outputs (40%)
- Relevance of recommendations / Insights (10%)
- Overall quality of the writing, structure and visual clarity of the report (10%)